# 【案例分析】

飞思卡尔半导体使用Tektronix IConnect®软件为发射机建模

### 客户解决方案概要 挑战 飞思卡尔半导体制定了一种不同 于发射机建模通常所用方法的新 方法。只用一个端口(TDR)给 发射机建模,且假定封装和基板 传输线无损。 解决方案 与传统建模形式不同,用Tektronix DSA8200数字信号分析仪、80E08 TDR模块和IConnect软件实施的建模 被证明非常成功。Iconnect软件可帮助 根据测得的TDR数据创建可见图形, 同时找出其与实际测得的眼波的对应 关系。 优势 IConnect软件的使用已使飞思卡尔半 导体能直接从测量结果中提取封装的 非连续性特征。除给封装建模外,还 帮助飞思卡尔得出了芯片的寄生行为 和Tx/Rx的实际终结电阻。

## 图**1**:测试设置

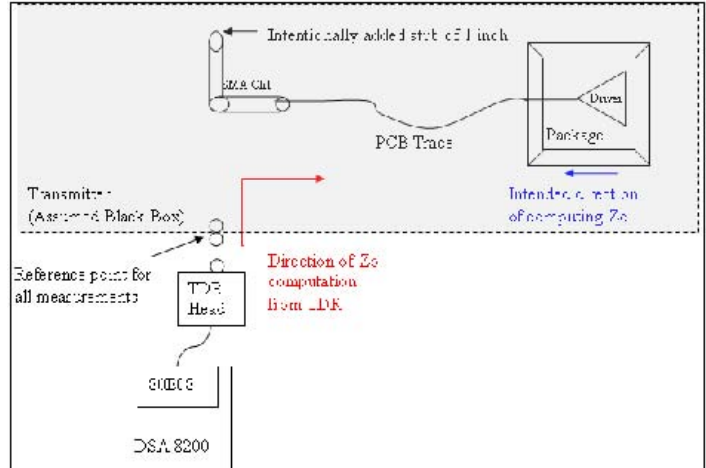

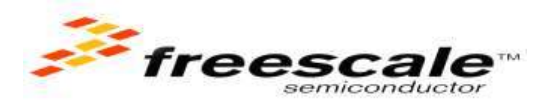

## 背景描述

许多公司已经利用具有极强能力和性能的发射机创造 了大量辉煌成绩。开发工作取得了新的突破,而他们的 核心设计内容是新的执行标准。但某些情况下,在给发 射机建模时,理解传输中的潜在测量标准会使工程师感 到困惑。

飞思卡尔半导体在针对汽车、消耗装置、工业和网络化 市场的嵌入式半导体设计和制造方面居世界领导地位, 能发现新思路,并用Tektronix独特的IConnect软件将其 与现有发射机建模方法相关联。

飞思卡尔半导体的信号整合工程师Naresh Dhamija曾 说: " 有了IConnect软件, 我们能以不同的方式实现 我们的方法,这真是太奇妙了。设计团队现在能看到实 际的Tx/Rx芯片终结电阻以及基板/封装断续情况。"他 还补充说: "用Iconnect软件,可在测量的基础上提取 模型,不同于由模拟提取的纯数学模型,这种模型更接 近实际的硅。"

## 飞思卡尔半导体使用**Tektronix IConnect**软件为发射机建模

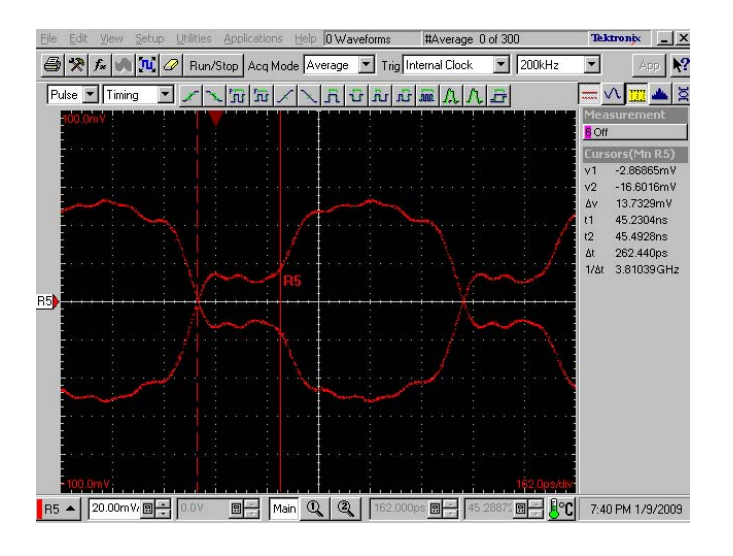

 $X = 0$ 重视的  $8<sub>2</sub>$ TDEVT Actual DUT<br>Wavefarm Actual D pped D **Telefronty**  $450 - 101$ 

图2:测得的发送机可见图形 图3:用IConnect软件计算Z线(真实阻抗轮廓线)

在DSA8200 TDR平台上运行时, IConnect软件是一种 效率高、使用方便且性价比高的解决方案,可在测量的 基础上对gigabit内连链接和装置进行性能演变,包括 信号整合分析、阻抗、S参数以及可见图形测试和故障 隔离。

## 处理过程

图1显示了测量用的测试设置。这里,灰色区域内的每 个元件都是发射机的一部分,在带有TDR测量探头的 DSA8200中用泰克IConnect软件进行测试时,可作为装 置设备。

采用该设置,TDR和发射机产生振幅为100mV pk-pk的 1010....(时钟格式)作为到80E08采样头的输入,并 平均DSA8200中取得的300个采集点,从而过滤发射机的 切换噪音。通过以上捕捉到的输入,以Zo为参引,计算 出Z线为50欧。在阻抗轮廓线上显示最左边为50欧,最 右边为42.5欧,即发射机的输出阻抗,如图3中IConnect 捕捉到的所示。从TRD测量探头一侧看,为发射机的输 入阻抗。DUT上看到另一侧-从发射侧看为输出阻抗。

要看到输出阻抗, Z线须翻转, 作为模拟时的输入, 但 模拟时不接受Z线作为输入。实际DUT的翻转Z线十分理 想,可作日后参考。对于输入,我们将DUT的电压波形 翻转,并称之为翻转DUT。这时,根据相同的简短参引 和Zo参引,我们计算出翻转DUT电压波形的Z线,得出发 射机的输入阻抗为42.5欧,而不是50欧。这与图3中所 示的实际DUT的翻转Z线一致。

模拟时,采用了单线模型的布局,因为这是与反射参引 和简短/开放式参引工作的唯一模块。我们再次使用了 计算得出的Z线,其具有相同的翻转DUT、相同的简短参 引和同样为42.5欧的Zo。

"有了IConnect软件,我们能以不同的方式实现我们的 方法,这真是太奇妙了。现在,设计组能清楚地了解包 的间断性和其系统的*Tx/Rx*实际终端,以及发射的另一 侧。模拟发射机时,使用*Iconnect*使我们不再采用传统 的基于*VNA*的方法,而是采用更真实的方法。" 飞思卡尔半导体公司(印度设计中心)信号完整性分析 工程师Naresh Dhamija说。

如图4所示,采用了精确分割。接着,在该模型上进行 模拟。如图5所示,按下模拟按钮,将终端改为50欧, 从而使模拟的TDR电压波形与翻转的TDR电压波形准 确匹配。

眼图选择可设置101010种型式, 电压等级从-50mV至 50mV,上升时间可达70 ps。采用Iconnect得出的模拟 眼图(图6)与图2的测量眼图类似。

飞思卡尔半导体公司的信号完整性分析工程师Rajeev Sharma说: "采用TDR测量技术时, 我们试图采用了 TDT测量技术。只是,我们没有在该模型中假设R=G=0。 提取无损的包的模型和只有一个接口的Tx/Rx实际终 端,这是十分有用的。采用这一方法,我们可以预测眼 图形状失真,这是由于发射线的不连续性造成的,包括 电路板迹线,连接器,插座等因素。"

## 泰克科技:在数字时代的创新

泰克IConnect软件在行业内独具一格,在不断更新的数 字时代,这是创新的又一实例。飞思卡尔半导体公司模 拟发射机最重要的一点是,从发射侧看,得出了一个真 实的阻抗轮廓线。IConnect可尝试无限的范围,这使它 具有惊人的灵活性。

飞思卡尔半导体公司高级设计工程师Naresh Dhamija 称:"IConnect帮助我们获得了从驱动器到电路板迹线 的阻抗轮廓线,并接收到重要信息,例如,对包和芯片 寄生行为的模拟等。事实上,当产生的发射达到效率水 平时,的确不需要说示波器上所见波形与IConnect模拟 的眼图上相同。"

"采用TDR测量技术时,我们试图采用了TDT测量。只是, 我们没有在该模型中假设*R=G=0*。提取无损的包的模型 和只有一个接口的*Tx/Rx*实际终端,这是十分有用的。 采用这一方法,我们可以预测眼图的形状失真,这是由 于发射线的不连续性造成的,包括电路板迹线,连接器, 插座等因素。"

## Rajeev Sharma

飞思卡尔半导体公司(印度设计中心)信号完整性分析 工程师说。

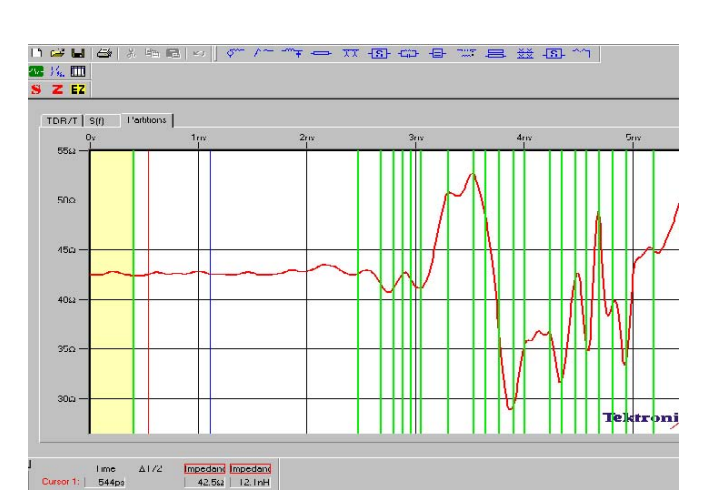

图**4**:**Iconnect**的精确分割

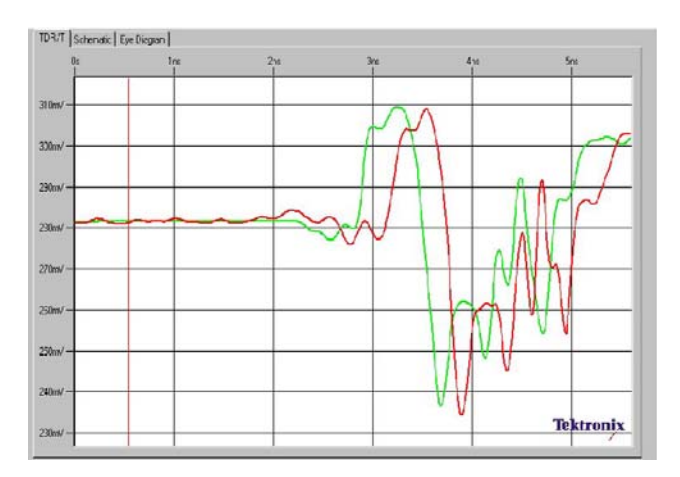

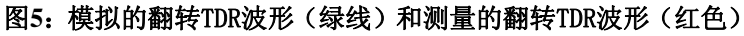

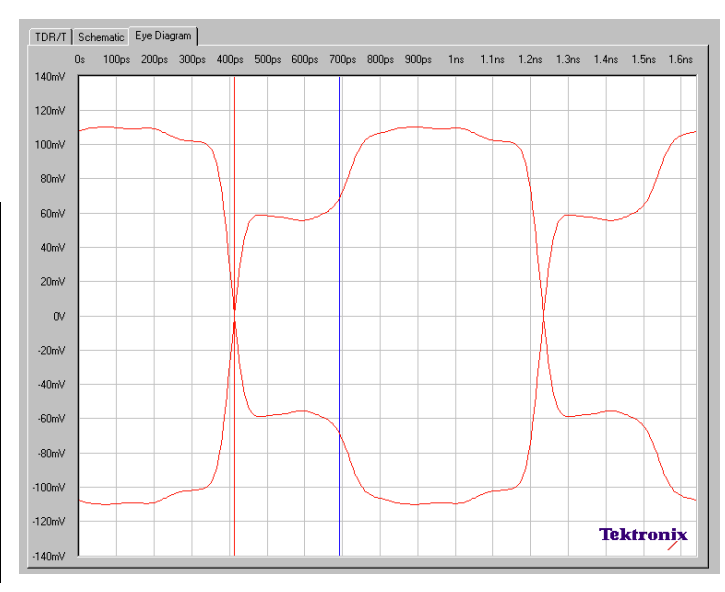

图**6**:如图2所示,模拟得出的眼图与直接测量得出的眼图几 乎完全匹配。